## คู่มือการรายงานผลการปฏิบัติงานตามตัวชี้วัดในระบบ DPIS๖ ้สำนักงานปลัดกระทรวงเกษตรและสหกรณ์

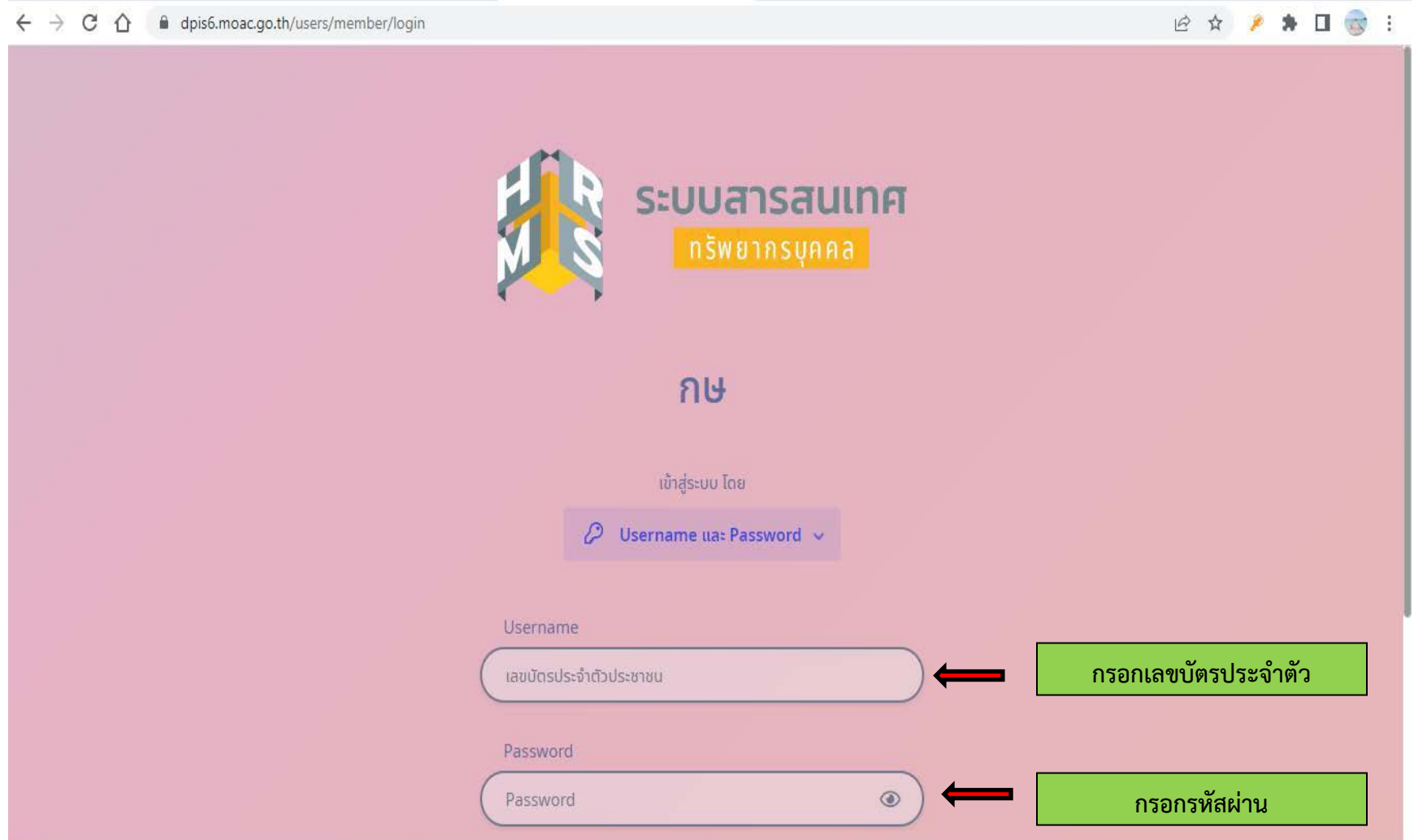

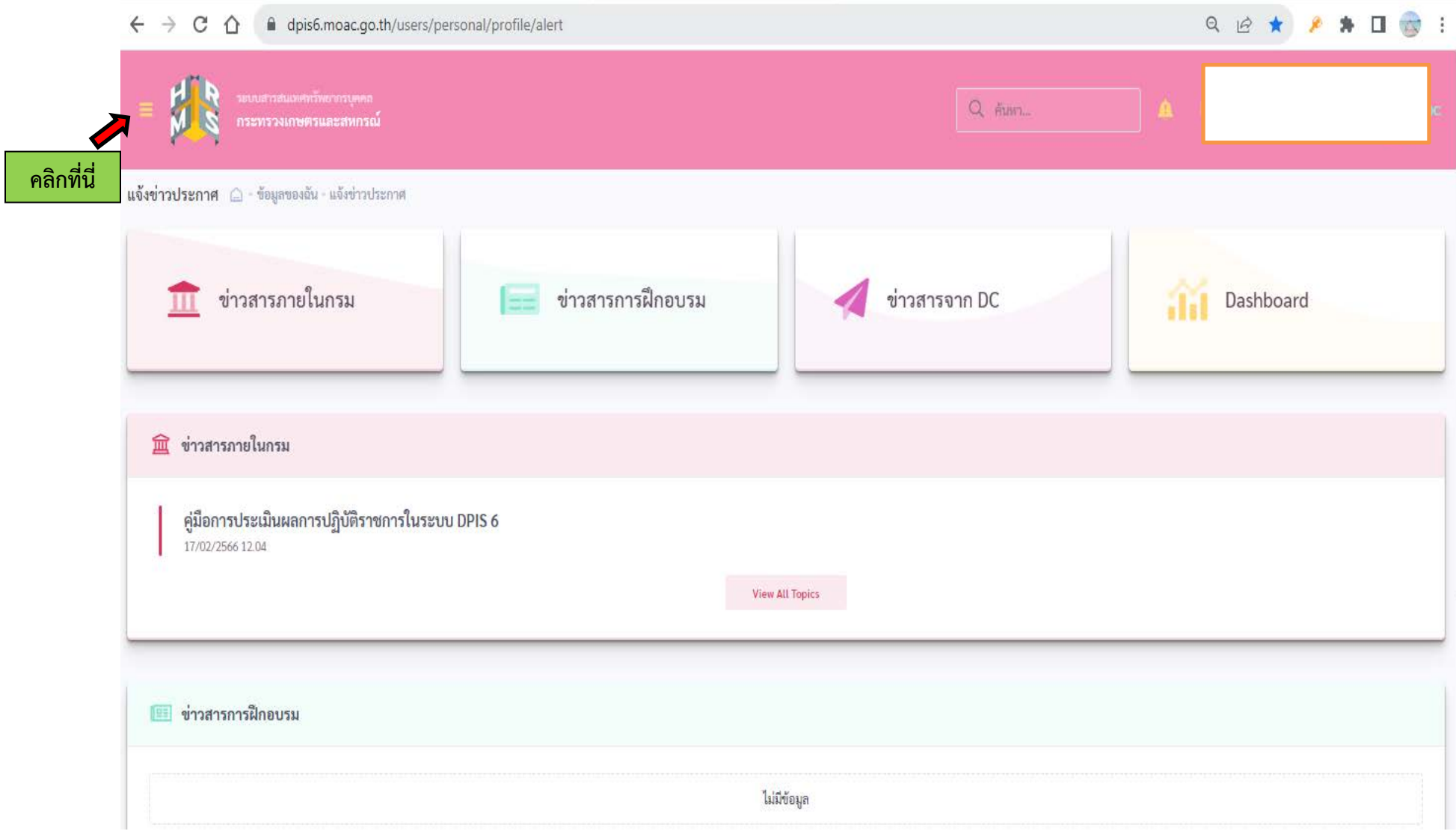

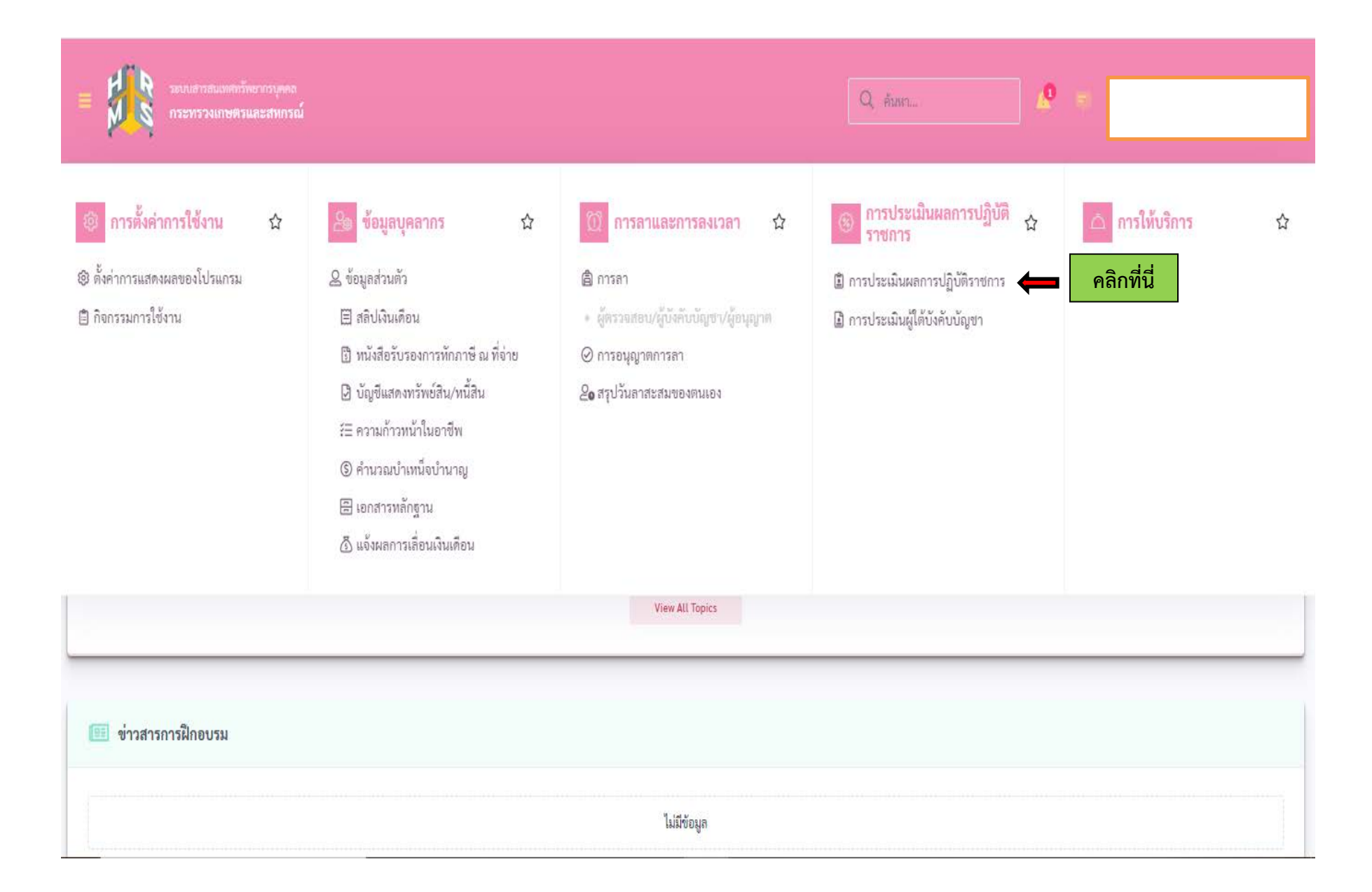

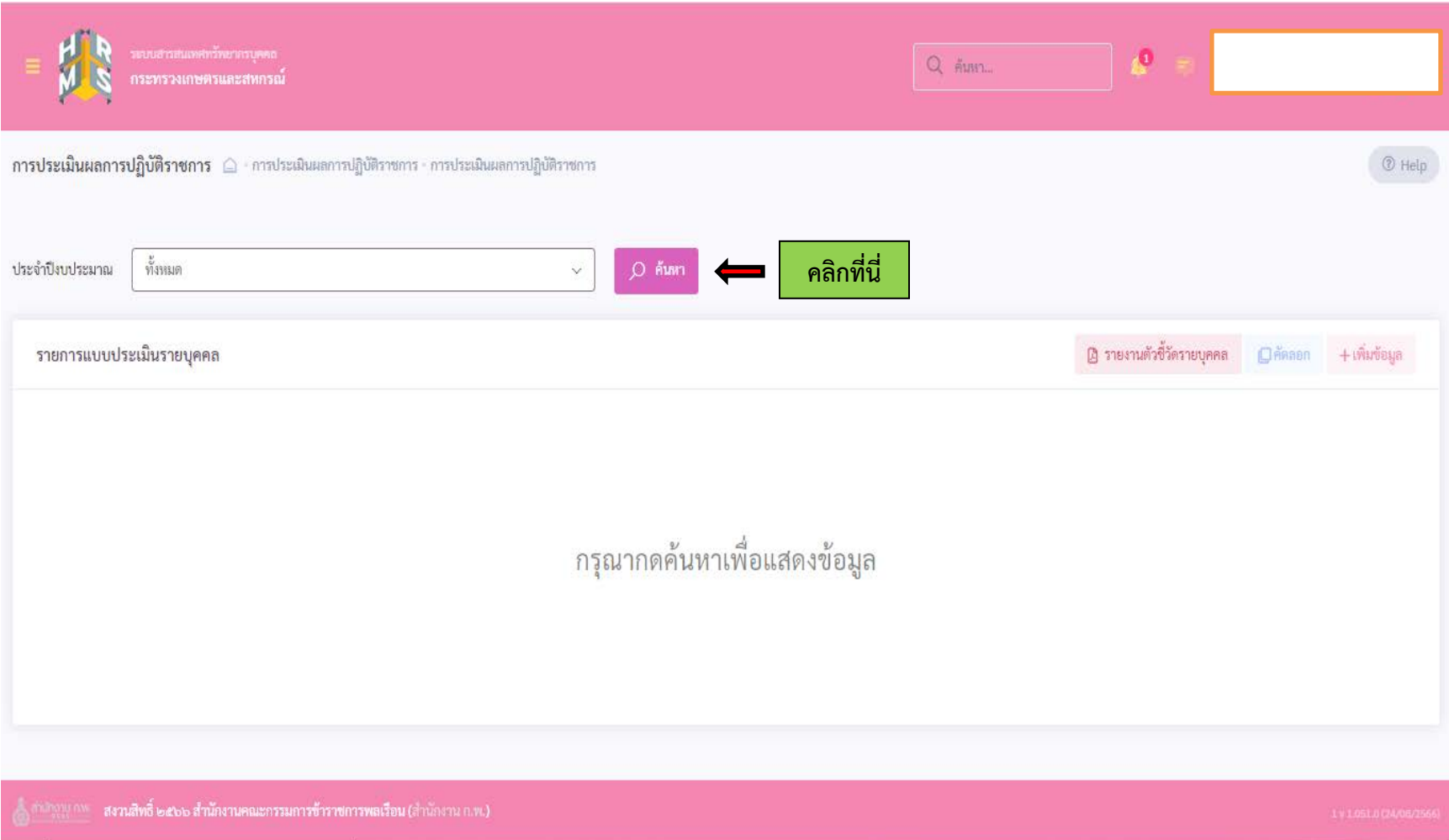

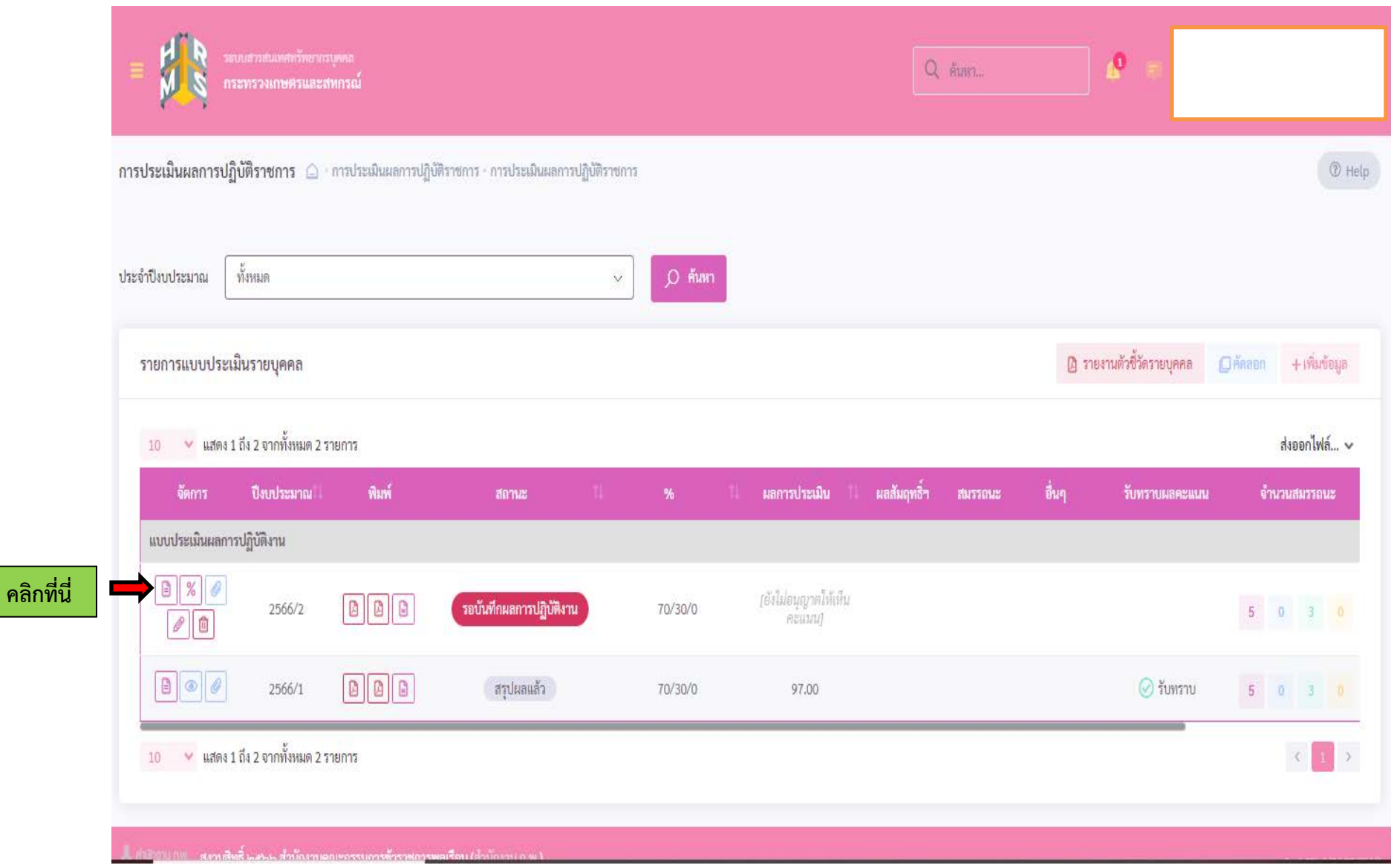

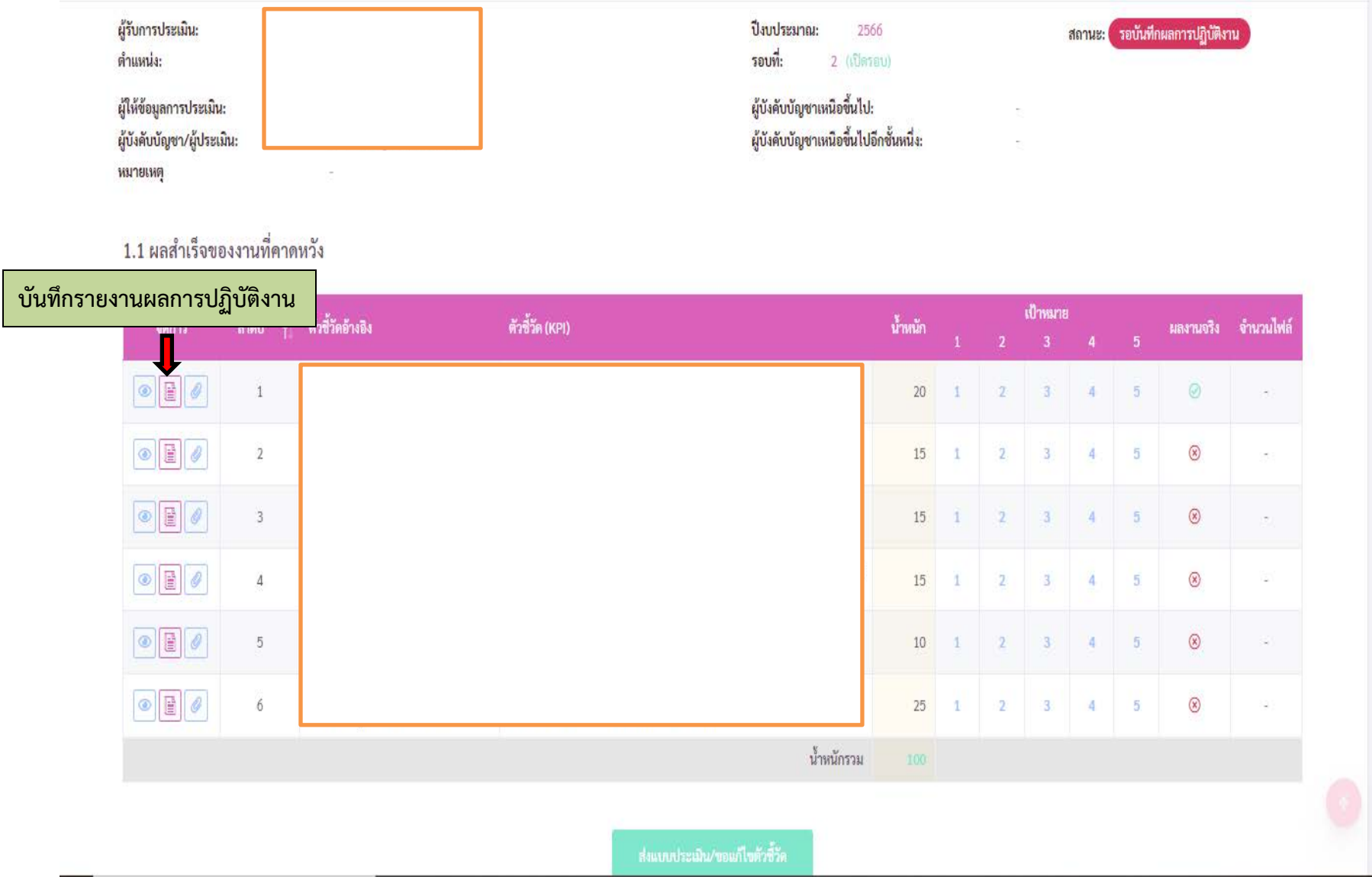

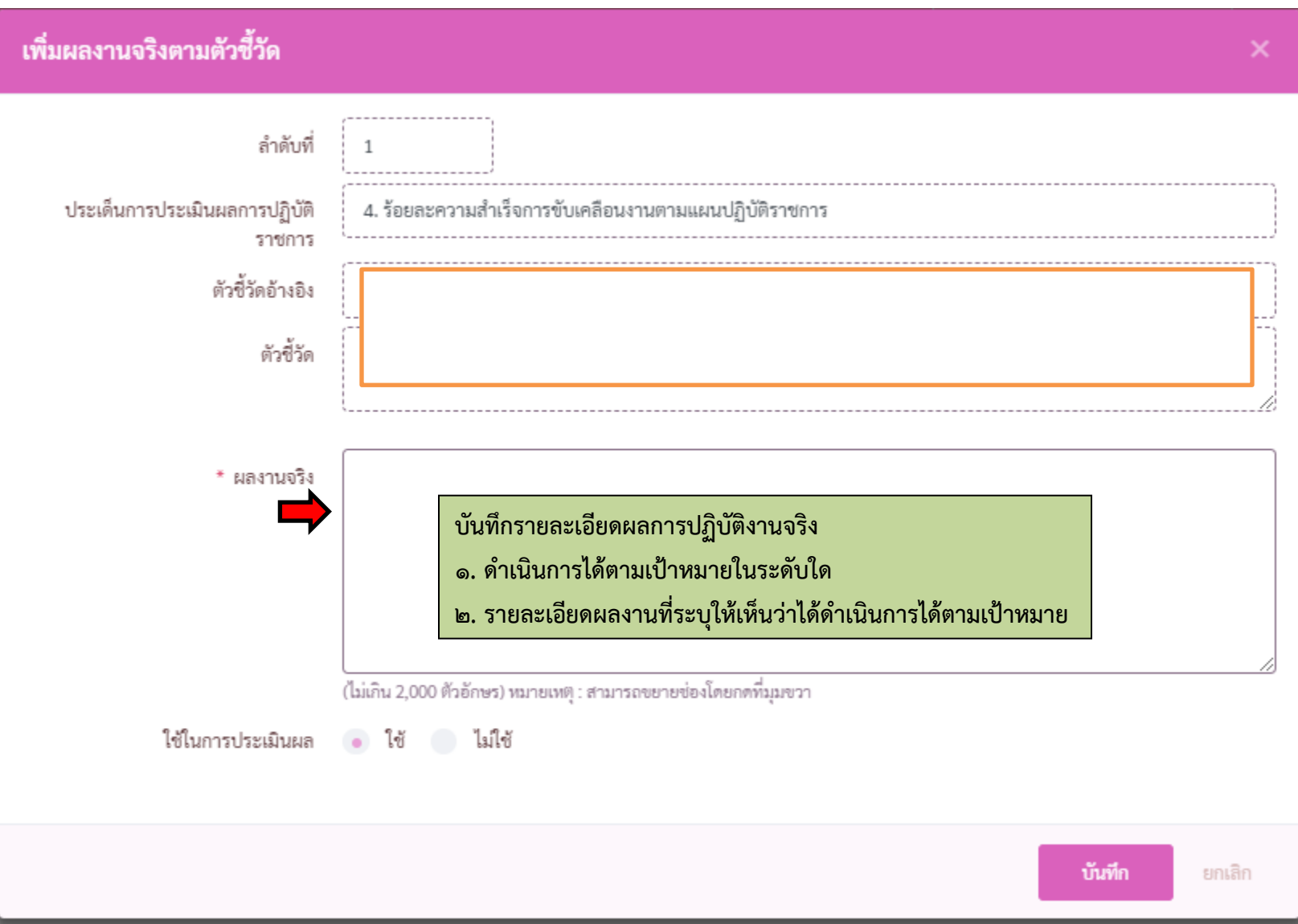

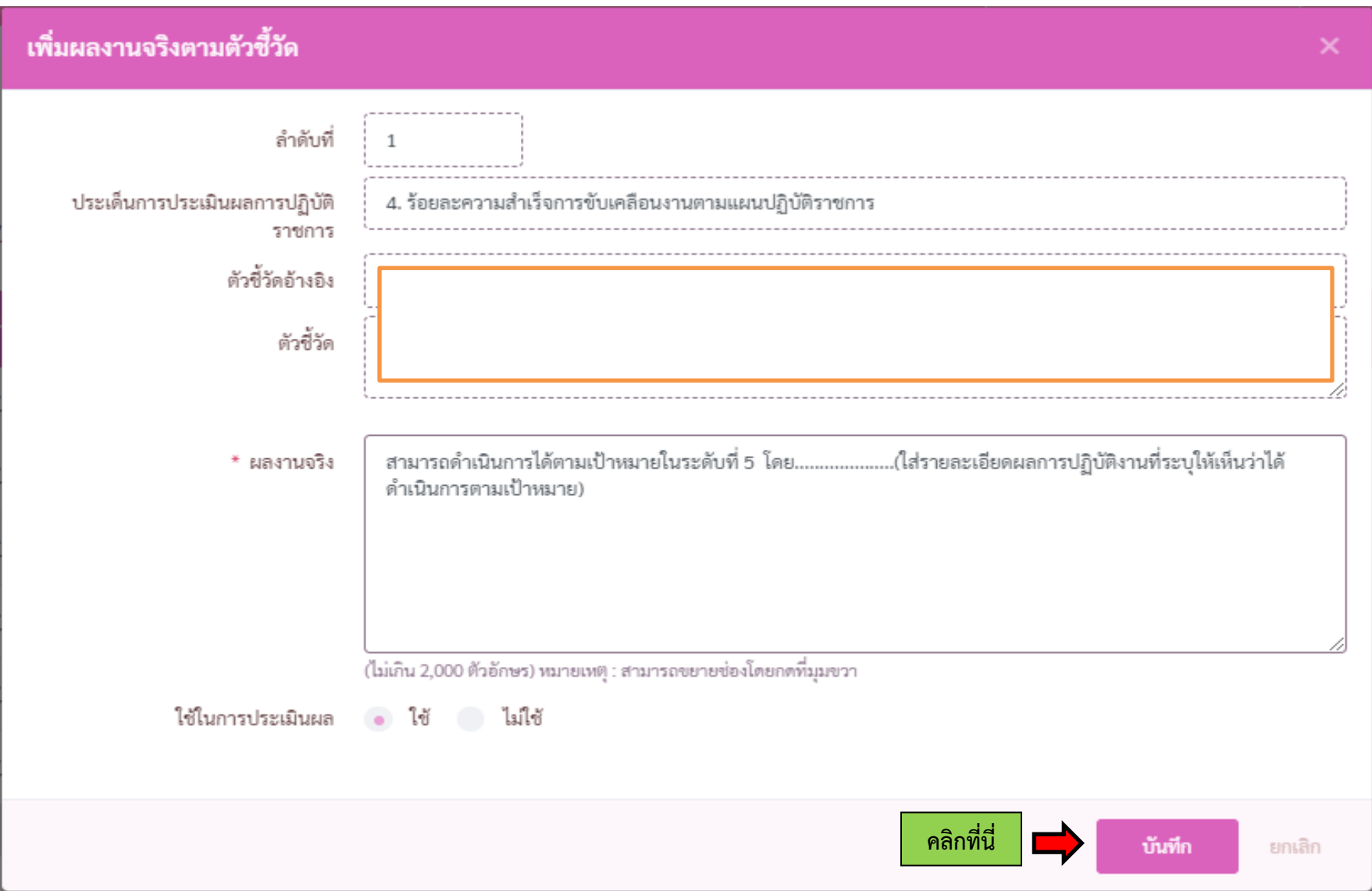

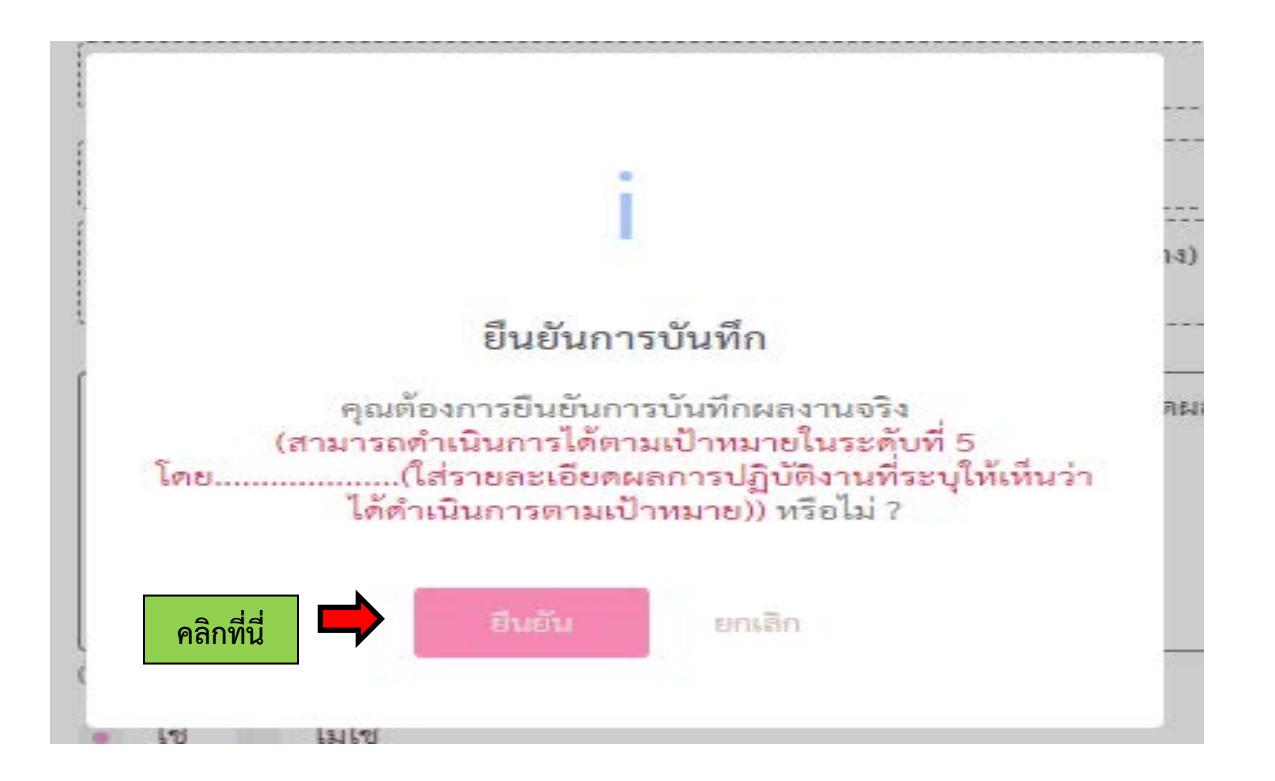

เมื่อดำเนินการบันทึกรายงานผลการปฏิบัติงานจริงครบทุกตัวชี้วัดแล้วให้ดำเนินการแนบไฟล์เอกสารหลักฐานประกอบการรายงานผลการปฏิบัติงานจริง ดังนี้ ขั้นตอนการแนบไฟลประกอบการรายงานผลการปฏิบัติงานจริง

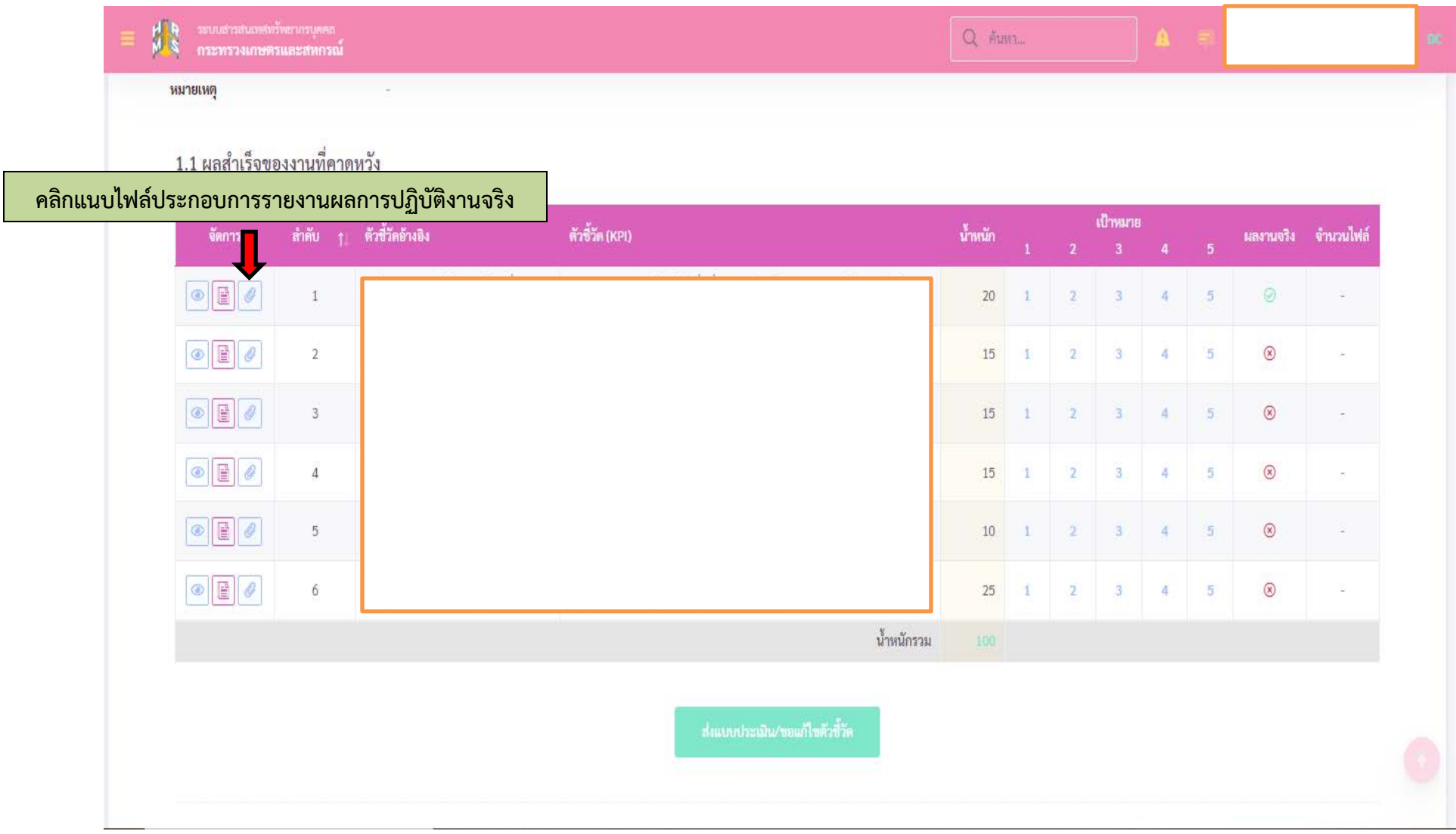

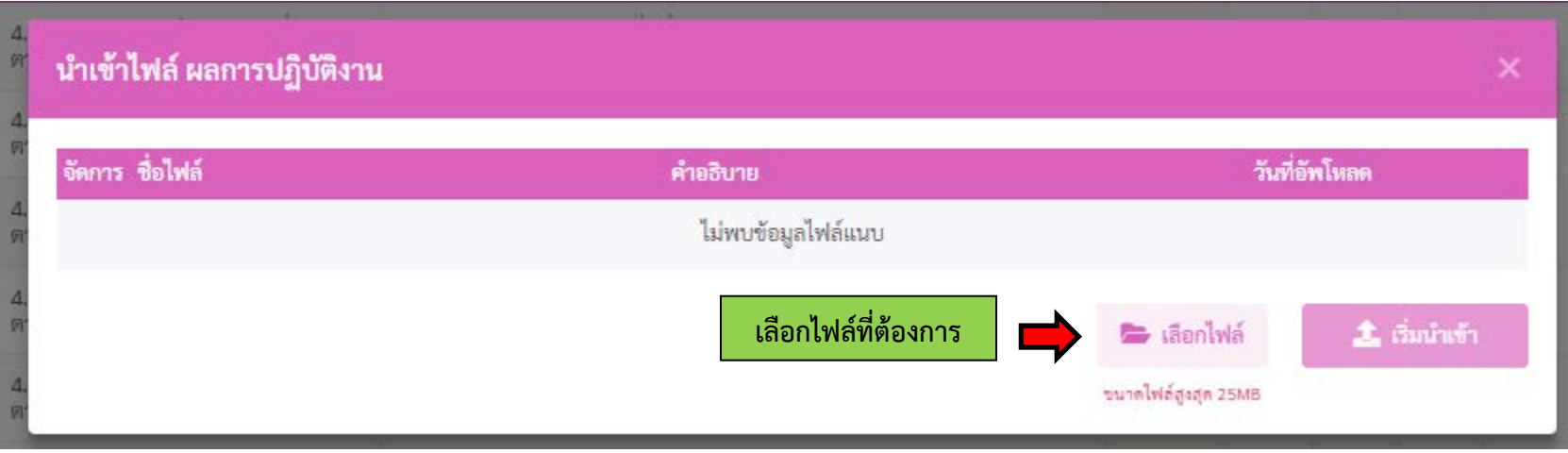

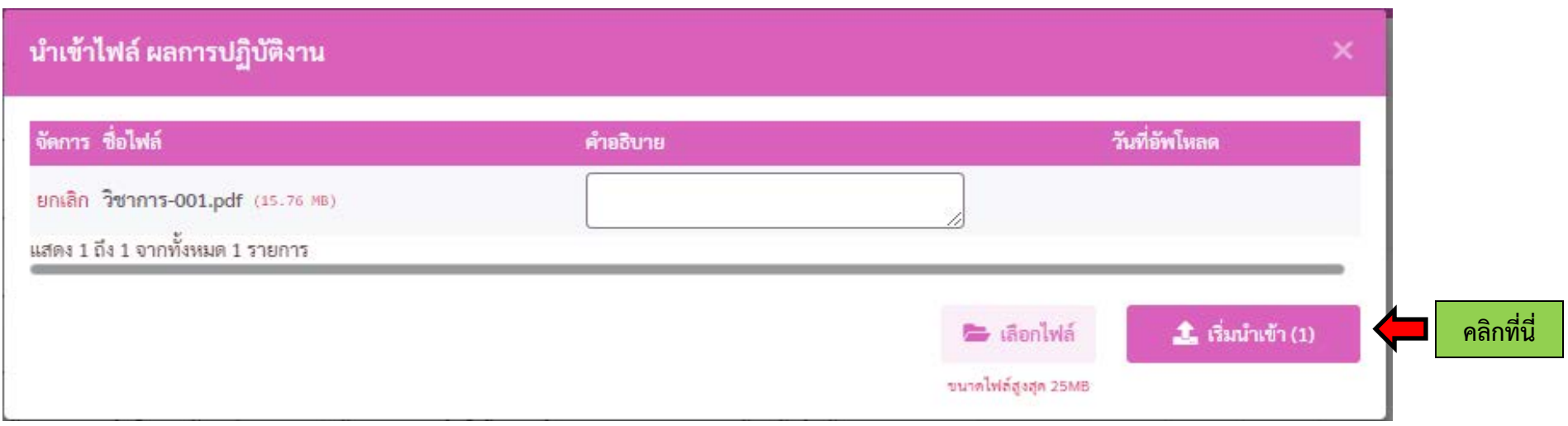

## เมื่อนําเขาไฟลแลวจะปรากฏหนาจอดังภาพ

- คลิกที่เครื่องหมาย × เพื่อปดจอภาพ

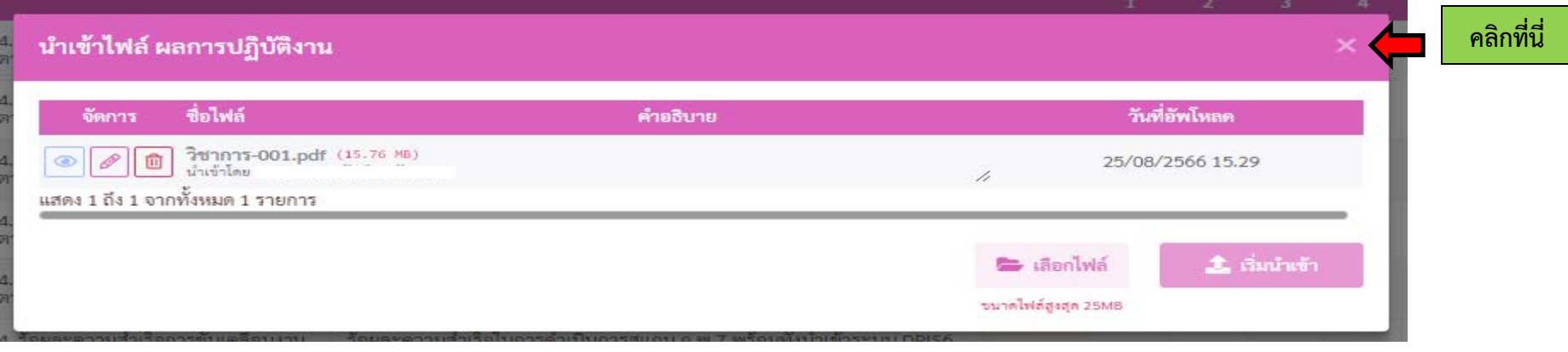

## จะปรากฏหนาจอดังนี้

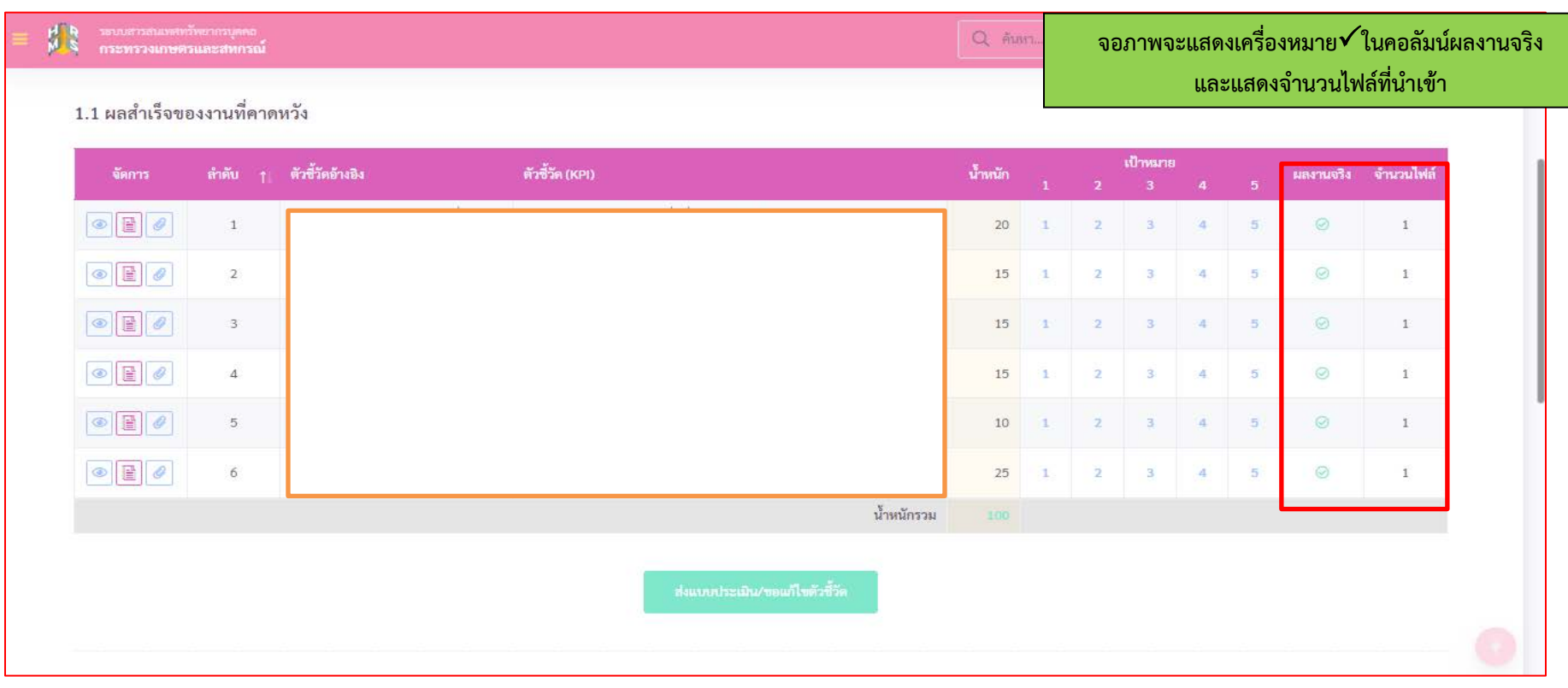

## - ตรวจสอบข้อมูลให้ถูกต้องครบถ้วนก่อนกดส่งแบบประเมิน

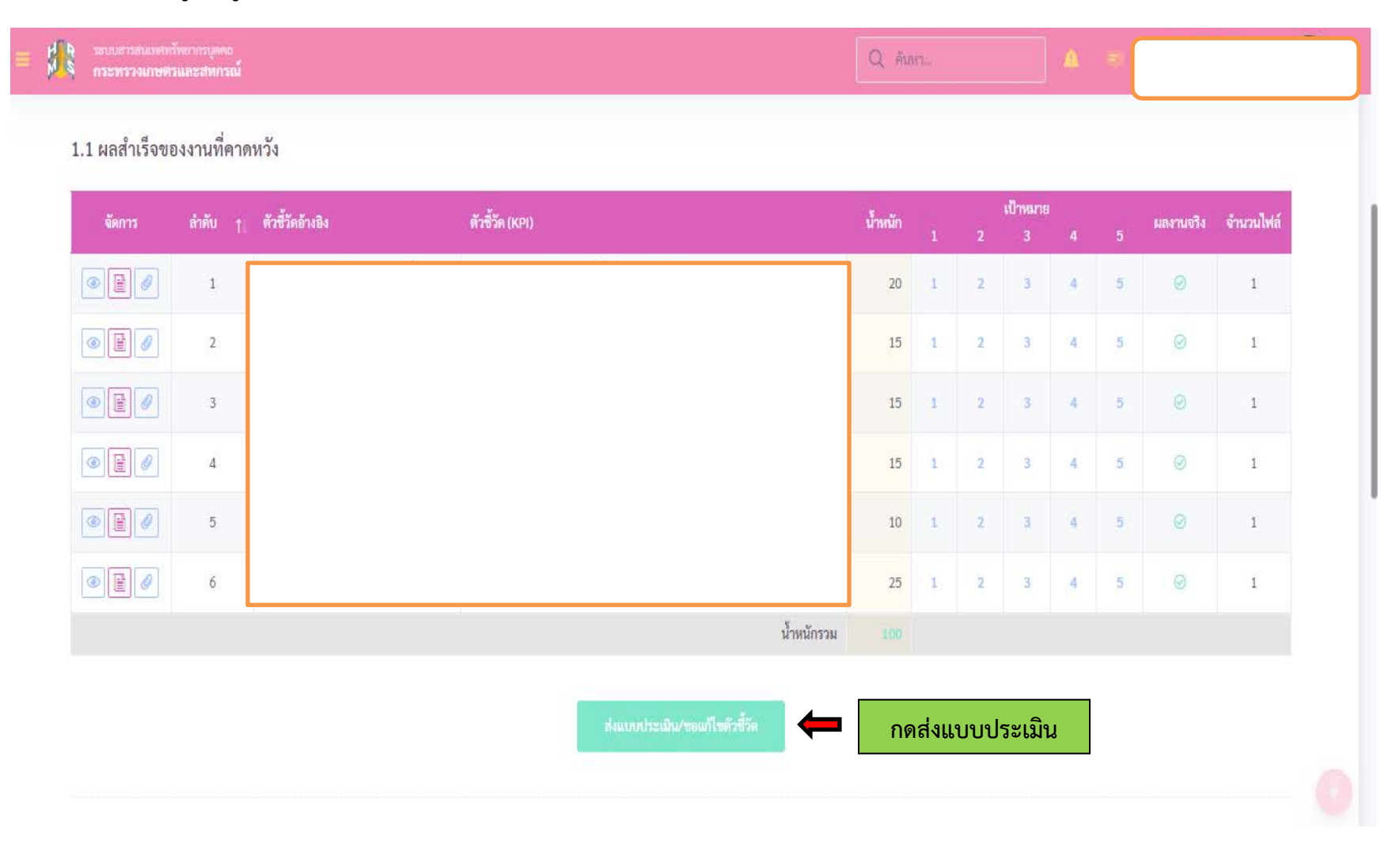